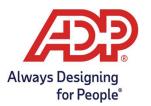

Viewing and Managing Accrual Balances in ADP ezLaborManager – A Guide for Supervisors and Administrators

1. From the Home tab of the **Manager Home page**>click **Employee Accruals** to view and manage employee accruals.

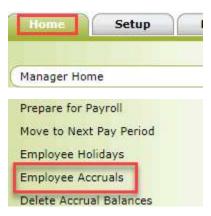

2. The accrual balances will be visible on the right. Search by the employee's name to view other employee balances. Click the name of the accrual definition to view further details about the accrual balance.

| Employee Accruals                     |                    |              |         |
|---------------------------------------|--------------------|--------------|---------|
| Filter: Default Filter 🕎 🖪 (1 of 8) 🕨 | 1 Find             |              |         |
|                                       | Accrual Definition | Accrual Type | Balance |
| Comp Time Accrual Defintion (Comp)    |                    | Hours        | 10.35   |
| SICK (SICK)                           |                    | Hours        | 24.00   |
| VACATION (VACATION)                   |                    | Hours        | 27.72   |
| Add New                               |                    |              |         |

3. Click the **Total Hours Balance** on the right to view an itemized transaction history of Initialized, Awarded, Used and Adjusted amounts

| Accruals - Detail    |                  |              |               |  |  |  |
|----------------------|------------------|--------------|---------------|--|--|--|
| N                    | Transaction Type | Year to Date | All           |  |  |  |
| Used                 |                  | -248.00      | -320.00       |  |  |  |
| Initialize           |                  | -32.29       | <u>347.72</u> |  |  |  |
| Total Hours Balance: |                  |              | 27.72         |  |  |  |

Adjust

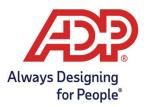

Viewing and Managing Accrual Balances in ADP ezLaborManager – A Guide for Supervisors and Administrators

| Accruals - Transa<br>Accrual Definition: VACATION (<br>Specify Type: All<br>220 Found Page 1 of 9 | 0                | T      |         | ]       | Find                |                                                          |
|---------------------------------------------------------------------------------------------------|------------------|--------|---------|---------|---------------------|----------------------------------------------------------|
| 1 2 3 4 5 6 7 8 9 Next ><br>Transaction Date                                                      | Transaction Type | Amount | Balance | User ID | Processed Date      | Notes                                                    |
| 09/27/2020                                                                                        | Initialize       | 27.72  | 27.72   | EMPIMP  | 10/06/2020 06:41 PM | (Changed Last Award Date from 09/20/2020 to 09/27/2020.) |
|                                                                                                   | Initialize       | -25.41 | 0.00    | EMPIMP  | 10/06/2020 06:41 PM | (Changed Last Award Date from 09/27/2020 to 09/27/2020.) |
| 09/27/2020                                                                                        |                  |        |         |         |                     |                                                          |

4. From the Accruals - Detail page, click the Adjust button to make adjustments to an employee's accrual balance.

| Accruals - Detail                                                                                   |              |               |
|----------------------------------------------------------------------------------------------------|--------------|---------------|
| Accrual Definition: VACATION (VACATION) Last Award Date: 09/27/2020<br>Type: Hours Last Purge Date: |              |               |
| Transaction Type                                                                                    | Year to Date | All           |
| Used                                                                                                | -248.00      | -320.00       |
| Initialize                                                                                          | -32.29       | <u>347.72</u> |
| Total Hours Balance:                                                                                |              | 27.72         |
| Adjust                                                                                              |              |               |

- 5. To fill out the Adjust window:
  - A. Adjustment Type: Select Adjustment.
  - B. Amount: Type the amount of hours to be adjusted. To reduce an employee's balance, type a minus sign (-) before the amount (for example: "-8.00"). To add hours to the balance, type the amount of hours you would like to add.
  - C. Transaction Date: Type the date to which you want the adjustment to apply
  - D. Notes: Type notes if needed.
  - E. Click Submit.

## Accruals - Detail

| And Address of the Owner, of the Owner, which the Owner, which the Owner, | 0                      |                                                                                                    |                                     |         |               |      |         |
|----------------------------------------------------------------------------------------------------|------------------------|----------------------------------------------------------------------------------------------------|-------------------------------------|---------|---------------|------|---------|
| Accrual Definition:                                                                                                    |                        | 09/27/2020                                                                                                 |                                     |         |               |      |         |
| Type:                                                                                                    | Hours Last Purge Date: |                                                                                                    |                                     |         |               | 1955 |         |
| 6                                                                                                    | Transaction Type       |                                                                                                    | Year                                | to Date |               | All  |         |
| Used                                                                                                    |                        |                                                                                                    |                                     |         | -248.00       |      | -320.00 |
| Initialize                                                                                                    |                        |                                                                                                    |                                     |         | <u>-32.29</u> |      | 347.72  |
| Total Hours Balance                                                                                                    | <b>161</b>             |                                                                                                    |                                     |         |               |      | 27.72   |
| Adjust                                                                                                    |                        | 🔊 ADP ezLaborManager - Adjust VACAT                                                                        | ION - Google Chrome 🛛 🗖             | ×       |               |      |         |
| nojust                                                                                                    |                        | Automatic Data Processing, Inc                                                                             | .   https://ezlmisiappdc1f.adp.com/ | ezL     |               |      |         |
|                                                                                                    |                        | Adjust VAČATION Adjustment Type: Adjustment Amount: 0000 Transaction Date: 11/23/2020 Notes: Submit Cancel | v 0<br>Hours                        |         |               |      |         |
|                                                                                                    |                        |                                                                                                    |                                     |         |               |      |         |

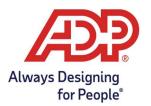

Viewing and Managing Accrual Balances in ADP ezLaborManager – A Guide for Supervisors and Administrators

- 6. On the Accrual Detail page, click the Cash Out button to cash out an employee's balance at the end of the year (if applicable) or at the termination of employment.
- 7. To fill out the Cash Out window:
  - A. Amount: Type the total balance left of that accrual type to be cashed out
  - B. Pay Date: Select a date in the current pay period which you will be processing next
  - C. Earning Code: Select the type of hours to cash out (example: Vacation, PTO).
  - D. Notes: Type notes, if needed.
  - E. Click Submit.

| Accruals -          | Detai       |                                                                                                    |       |
|---------------------|-------------|----------------------------------------------------------------------------------------------------|-------|
| type:               | nours       | AP ADP ezLaborManager - Adjust PERSONAL - Google Chrome -                                                                                                    | ×     |
| Awarded<br>Adjusted |             | ezlmisiappdc1f.adp.com/ezLaborManagerNet/UI4/Manager/Benef                                                                                                    | its/A |
| Total Hours Balance | æ:<br>djust | Adjust PERSONAL<br>Adjustment Type: Adjustment   Adjustment   Adjustment   Adjustment   Adjustment   Adjustment   Adjustment   Adjustment    Adjustment     Adjustment     Adjustment      Adjustment       Adjustment      Adjustment |       |